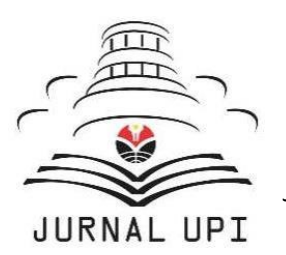

Jurnal Sipil KOKOH

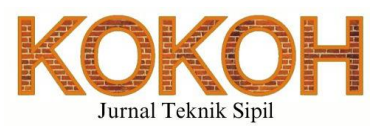

Journal homepage: <https://ejournal.upi.edu/index.php/kokoh/index>

# **IMPLEMENTASI MODEL GAMBAR KERJA, ANALISIS STRUKTUR, PENJADWALAN DAN RENCANA ANGGARAN BIAYA DENGAN METODE BIM**

**Yanuarso A Saputra\* , Iskandar Muda Purwaamijaya, Rina Marina Masri**

*Program Studi Teknik Sipil, Fakultas Pendidikan Teknologi dan Kejuruan, Universitas Pendidikan Indonesia, Bandung, Indonesia* \*Corresponding author, email[:yanuarsoas@student.upi.edu](mailto:yanuarsoas@student.upi.edu)

*Technological advances in the construction sector have resulted in a concept known as Building Information Modeling (BIM). Implementation of Building Information Modeling (BIM) in the construction sector will have a positive impact in over coming various kinds of conflicts in the construction process which generally occurdue to lack of understanding, lack of costs, lack of coordination, delays, and soon. This study aims to determine the flow chart on the 5D Building Information Modeling (BIM) implementation process and 5D Building Information Modeling (BIM) standard operating procedures on building structures. This research contains methods for implementing Building Information Modeling (BIM) 5D, namely making 3D models and Clash Detection, structural analysis, scheduling (4D) and budget plans (5D). Based on the results obtained from the implementation of Building Information Modeling (BIM) 5D, itis a working drawing model, structural calculation, project scheduling and management as well as an integrated cost budget plan.*

# **A B S T R A C T S A R T I C L E I N F O**

#### *Article history:*

*Submitted/Received: 5 Februari 2022 First revised: 22 Maret 2022 Accepted: 5 April 2022 First Available online: 30 Juni 2022 Publication Date: 01 Juli 2022*

#### *Keywords:*

BIM, construction, cost budget implementation, scheduling, shop drawing

\_\_\_\_\_\_\_\_\_\_\_\_\_\_\_\_\_\_\_\_

© 2022 Kantor Jurnal kokoh

#### **1. PENDAHULUAN**

Kemajuan teknologi yang terus berkembang, semakin memperlihatkan kemajuan yang meningkat mengikuti kebutuhan manusia dan lingkungan. (Danuri,M. 2019; Nelson, N. 2019). Kemajuan tersebut dapat dirasakan oleh dunia, termasuk Indonesia. Tapi masih banyak masyarakat Indonesia, khususnya dalam hal ini pelaksana konstruksi (AEC) di Indonesia belum memahami secara menyeluruh mengenai kemajuan teknologi khususnya dalam dunia konstruksi dan pembangunan.(Imran,M. 2018). Salah satu platform pendukung pelaksanaan konstruksi adalah *Building Information Modelling* atau disingkat BIM. (Solicha,A.A. 2021; Yusuf, M.A. 2021). Building Information Modeling (BIM) adalah sebuah platform pemodelan n-D untuk komunikasi dan kolaborasi antar disiplin dimana aplikasi tersebut telah diperluas dari model geometri 3D kemudian mencakup juga penjadwalan, pembiayaan dan manajemen konstruksi. Perspektif teknologi, Building Information modeling adalah simulasi proyek yang terdiri dari model 3D komponen proyek dengan menghubungkan semua informasi yang diperlukan pada perencanaan, desain, konstruksi dan pengoperasian. (Pantiga,J. 2021; Novita, R.D. 2021). Faktanya dilapangan sumber daya atau tenaga ahli masih banyak yang belum mengimplementasikan teknologi BIM dalam pelaksanaan konstruksi.

Kendala yang ditemukan dalam mengimplementasikan *Building Informatio nModelling* (BIM) di Indonesia ialah belum adanya kebijakan yang matang dalam penggunaan software BIM yang mengakibatkan kurang maksimalnya koordinasi, apabila pekerjaan A dan pekerjaan B menggunakan software yang berbeda, mengakibatkan proses koordinasi dan kolaborasi tidak maksimal disebabkan perbedaan format dan tidak terbaca oleh masing-masing software. Sehingga dibutuhkan Standar Operasional Prosedur yang seusai dengan penggunaan teknologi BIM dalam pelaksanaan Konstruksi. (Marsyida, A.D. 2019; Harwindito, B. 2021).

Penelitian dilakukan di gedung Rumah Sakit Edelweiss Kota Bandung. Pemanfaatan teknologi BIM diimplementasikan dalam perancangan konstruksti bagian struktural yaitu pemodelan 3 Dimensi, Pengecekan Struktur, Penjadwalan, Anggaran Biaya dan gambar struktur terintegrasi.

Tujuan penelitian ini adalah :

1. Membuat diagram alir pada proses pembuatan BIM 5D gedung Rumah Sakit Edelweiss Kota Bandung.

2. Mengetahui SOP membuat BIM gedung Rumah Sakit Edelweiss Kota Bandung.

3. Mengimplementasikan fungsi BIM model gambarkerja, perhitungan struktur, penjadwalan dan anggaranbiaya.

DOI: Building Information Modeling adalah representasi digital darifisik dan karakteristik fungsional suatu fasilitas. (Parung,H. 2019; Pantiga, J. 2021). BIM sebagai pengembangan

desain dan konstruksi melalui teknologi pemodelan yang mengaitkan serangkaian proses untuk menghasilkan, berkomunikasi dan menganalisis model bangunan.(Nugrahini, F.C. 2020). BIM berfungsi sebagai sumber informasi bersama yang dapat diandalkan sebagai dasar pengambilan keputusan selama siklus hidup bangunan, digunakan sebagai suatu metoda untuk mencapai satu atau beberapa tujuan yang spesifik.(Latiffi, A.A. 2020).

Teknologi BIM termasuk jenis teknologi terbaru, namun kecenderungan pasar industri konstruksi begitu cepat dalam menerapkan BIM dan bisa dikatakan akan terus berlanjut tanpa ada pilihan untuk tetap mempertahankan gaya industri kontruksi yang lama. Beberapa aplikasi BIM oleh Autodesk yang dipakai oleh peneliti, sebagai berikut:

## ❖ Revit

Revit adalah salah satu perangkat lunak Building Information Modelling (BIM) yang diproduksi oleh Autodesk.Kelebihan revit desain yang lebih efisien, Revit Structure merupakan program bantu Autodesk, Berbasis Building Information Modelling dan beberapa pilihan ekspor yang memungkinkan perbaikan dalam hal dokumentasi pemodelan.

❖ Naviswork Autodesk

Navisworks adalah sebuah aplikasi yang sangat membantu dalam proses designing sebuah plant, routing pipa, disain elektrikal, instrument, struktur/sipil dan semua bagian yang bekerja dalam sebuahproyek. Navisworks berguna untuk review model secara keseluruhan dari sebuah plant. Navisworks banyak digunakan untuk meriview hasil pekerjaan. (Ferial,R. 2021).

## ❖ Robot Structural Analysis

Robot adalah produk tunggal dengan banyak fungsi dan lingkungan pengguna yang umum. saat peluncuran, robot menyajikan jendela opsi untuk membuka struktur yang ada atau memasukkan salah satu modul desain. Dialog, proyek struktur yang ada dapat dipilih dan dapat mengerjakan proyek baru.(Karadayi-Usta, S. 2019).

## **2. METODE**

Metode yang digunakan dalam penelitian ini adalah metode deskriptif. Produk penelitian yang dihasilkan adalah model 3 dimensi hingga 5 dimensi dengan metode BIM, untuk media penyampaian informasi bangunan berbasis *Personal Computer* menggunakan *Virtual Reality*. Target pengguna adalah pemilik perusahaan, konsultan dan kontraktor. Produk yang sesuai dalam pengembangan perangkat lunak perlu berdasarkan model pengembangan tersebut.

Populasi penelitian ini adalah informasi spasial yang akan dipakai di BIM untuk mendapatkan informasi yaitu terdiri dari 2 informasi Spasial yaitu:

- 1. Analisa Struktur
- 2. Gambar Kerja Struktur
- 3. RAB

DOI:

4. Penjadwalan dan Manajemen Konstruksi

Teknik pengambilan sampel pada penelitian ini purposive sampling yaitu dengan cara mengambil subjek didasarkan adanya tujuan tertentu :

- Kondisi fisik dasar bangunan gedung meliputi detailing pada setiap bagian pekerjaan.
- Peninjauan model bangunan gedung

Data yang dikumpulkan dalam penelitian ini adalah data sekunder. Adapun data yang digunakan adalah data pembebanan PPURG berdasarkan SNI dan Analisis Harga Satuan Pekerjaan berdasarkan SNI serta gambar kerja gedung Rumah Sakit Edelweiss Kota Bandung bersumber dari PT. Dawa Daya Kahuripan.

Data yang digunakan merupakan data sekunder. Gambar kerja berupa gambar struktural yang akan ditinjau pertama kali dengan aplikasi Auto CAD kemudian dimodelkan kedalam Revit pengecekan model menggunakan Navis work serta pengecekan analisis struktur dengan Robot Structural Analysis untuk pemodelan,

Adapun langkah-langkah yang akan dilakukan yaitu :

a. Rancangan Model Konseptual

Merancang model konseptual informasi gedung dengan menggunakan gambar kerja yang telah ditentukan. Dalam rancangan penelitian diawali dengan permodelan konseptual yang disusun dari hasil identifikasi kebutuhan para pengguna informasi gedung di lapangan. Rancangan penelitian permodelan konseptual menggunakan informasi detail ruang yang dibutuhkan dalam suatu gedung oleh instansi yang digunakan.

b. Pembuatan Model Fungsional

Membuat model fungsional dari hasil konseptual. Rancangan penelitian dilanjutkan dengan permodelan fungsional yang diperoleh dari hasil permodelan konseptual. Rancangan penelitian permodelan fungsional berbentuk prototype 3 dimensi yang memasukkan komponen-komponen prioritas berdasarkan urutan informasi detail pada pembangunan gedung struktural.

c. Implementasi

Mengimplementasikan konseptual informasi gedung dengan menggunakan gambar kerja yang telah ditentukan. Implementasi hasil permodelan fungsional yang berbentuk prototype 3 dimensi yang memasukkan komponen-komponen prioritas berdasarkan urutan informasi detail pada pembangunan gedung struktural. Pemasukan data terdiridari model 3 dimensi gedung.

## **3. HASIL DAN PEMBAHASAN**

# **3.1. Diagram Alir Proses Pembuatan BIM 5D Gedung Rumah Sakit Edelweiss Kota Bandung**

DOI: Pada penelitian ini dilakukan dengan pemodelan menggunakan bantuan perangkat lunak Autodesk Revit guna memodelkan data yang telah diperoleh dari proyek. Berikut

merupakan tahapan atau langkah-langkah pemodelan menggunakan perangkat lunak Autodesk Revit.

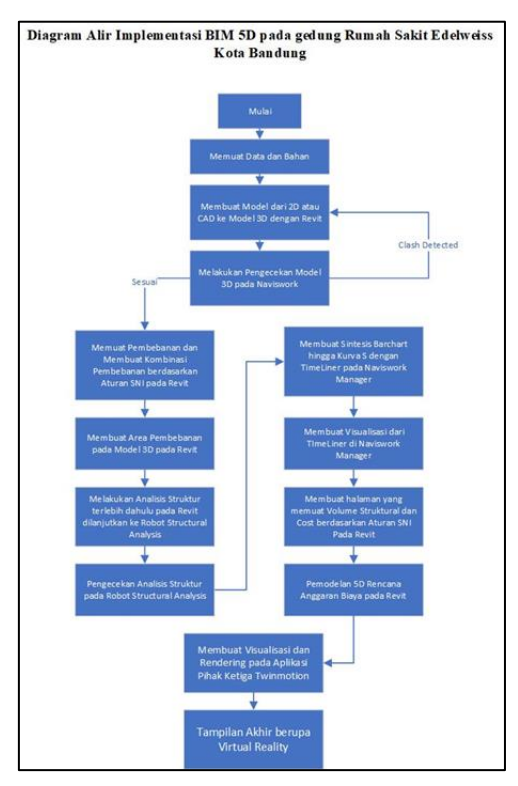

Gambar 9. PemodelanImplementasi BIM 5D Gedung RumahSakit Edelweiss Kota Bandung

# **3.2.Standar Operasional Prosedur (SOP) membuat BIM gedung Rumah Sakit Edelweiss Kota Bandung.**

Dalam proses pembuatan BIM untuk gedung Rumah Sakit Edelweiss Kota Bandung adalah beberapa standar operasional prosedur yang harus dilakukan. Standar Operasional Prosedur yang dilakukan sebagai berikut :

a. Pengumpulan Data

Data yang dikumpulkan berupa dokumen proyek dan shop drawing

- b. Persiapan server perangkat lunak Autodesk Revit
- c. Memodelkan 2D ke Model 3D keperangkat lunak Autodesk Revit.
- d. Melakukan pengecekan hasil model 3D pada Naviswork.
- e. Membuat Pembeban dan membuat kombinasi pembebanan berdasarkan aturan SNI 03-1727-1989 dan SNI 1727-2020 pada Autodesk Revit.
- f. Membuat area pembebanan.
- g. Melakukan analisis struktur yang dilanjutkan ke Robot Structural Analysis.
- h. Melakukan pengecekan hasil analisis struktur.
- i. Membuat sintesis barchart hingga kurva S denganTimeLiner pada Naviswork Manager,
- j. Membuat hasil Visualisasi dari Time Liner.
- k. Membuat halaman yang memuat volume struktur dan cost berdasarkan aturan SNI.
- l. Pemodelan 5D Rencana anggaran biaya pembangunan gedung.
- m. Membuat visualisasi dan rendering pada aplikasi pihak ketiga.
- n. Tampilan akhir berupa Virtual Reality.

Dalam penelitian ini dilakukan pengimplementasian pemodelan gambar kerja, perhitungan struktur, penjadwalan dan anggaran biaya dengan menggunakan bantuan perangkat lunak Autodesk Revit. Data-data yang akan dimodelkan diperoleh dari data dokumen proyek pembangunan gedung Rumah Sakit Edelweiss Kota Bandung. Perencanaan pembangunan gedung rumah sakit berdiri pada lahan dengan luas 5.141 m2 dan untuk rencana luas bangunan yang akan dibangun sebesar 11.374 m2. Jumlah lantai yang akan dibuat sebanyak 9 lantai. Nilai project dari pembangunan gedung rumah sakit sebesar Rp.222,352,239,069. Proses pembangunan gedung dilaksanakan oleh PT. Dawa Daya Kahuripan. Implementasi fungsi BIM untuk model gambar kerja berdasarkan data dari dokumen proyek shop drawing gedung Rumah Sakit Edelweiss Kota Bandung. Model gambar kerja sebagai berikut :

| 28 Inches/ Gramma IT7 State Middel Lines<br>÷,<br>62<br>×<br><b>ETT Henrywe Histolan Lines</b><br><b>Nilsen</b><br><b>Statute</b><br>Nick<br><b>Sculptor 21 Sec Lines</b><br>B3 Cat Follie<br>Sales w<br><b>Brazilian</b>                                                                                                    | <b>F-21 U-10 K</b><br>儲<br>12 Autober 30 Chrysle<br>正<br><b>W</b> Autobo Callers<br>Polarmonical                                                                                                    | <b><i><u>STATE FOR BUILT</u></i></b><br>- -<br><b>Water</b><br>For New 4 43 Switzer Van El Anadean + 25 Swat Co Vict New 23<br>Dealer - Ny Sarius Van - al loge for  of factors  "I<br>Serias Vialea<br>Elispith."<br><b>Cidate</b> | <b>Read</b><br>æ<br>20 dealer first \$20.4<br><b>Bast Canavillan</b>                                                                                                    | $-11$<br>n<br>я<br>Tuan de<br>200<br>The<br>w<br><b>View</b><br>Mindows: SacRox Hann Hawi-<br><b>SOUTHY</b><br>Windows                                                                                                    |
|----------------------------------------------------------------------------------------------------|----------------------------------------------------------------------------------------------------|----------------------------------------------------------------------------------------------------|----------------------------------------------------------------------------------------------------|----------------------------------------------------------------------------------------------------|
| <b><i><u>Rospection</u></i></b><br>X 151 Installation by 203<br><b>Singlered Platt</b><br>Structural Plan, Bords. - 134 Sale Type<br>Graphics:<br><b>Ties Sure</b><br><b>THE</b><br><b>Brookly School</b><br>m<br><b>Drame Model</b><br><b>Thursday</b><br><b>Total Level</b><br><b><i><u>Game</u></i></b><br><b>Parts Violakly</b><br>Storic Delated<br><b>Trade Africa Steven</b><br><b>Snahn Dapis</b><br>3.00.<br><b>Pargeral Nicola</b><br>Onemation<br>Well have Shapir Cheapt all studio<br><b>Washing</b><br>Theraphone<br>This Hilder  By Discipline<br>Color Scherm, Background<br>Color Scheme<br><b><i><u>Lives</u></i></b><br><b>Robert Eater</b><br>144.<br>Delays Analys, None<br>Sun Fall:<br><b>Underland</b><br>Range-East L., Hone<br>New York, Original<br>Drawing Unit, Louis Alants<br>faem.<br>Crop View<br>Eng Report L.<br>Amountain Co., 7<br><b>Track Famous</b><br><b>Trailed Mark</b><br><b>System</b><br>$2 - 200$ | <b>Illi lane's</b><br>000<br>o<br>D<br>$\mathbb{Q}$<br><b>December</b><br><b>COLLEGE</b><br>Discount desired and<br><b>KOCHER</b><br>two red of the costs<br>.<br>Chance interesting out of the major rate of<br>Electrician<br>the first service<br>$\sim$<br>-<br>$\frac{1}{2} \left( \frac{1}{2} \right) \left( \frac{1}{2} \right) \left( \frac{1}{2} \right)$<br>T. Police provided<br>□ 伊角 気道系学 V. 医療師 | El Nordez 1 . N Col Boroni L<br>o<br>a/w<br>$4 - 16$<br>の動力法<br><br>1.641<br>From residuals present as rig-<br>a salah kalendaran satu dari<br>$-2 - 1$<br>$-1$<br>and Arthur<br>$\sim$<br>$-0.1$<br>144<br>$\cdots$<br>δö          | ---<br>Annual Architecture<br><b>MARTIN</b><br><b>CONTRACTOR</b><br>$-1$<br><b>CONTRACTOR</b><br><b>Bally and Constitution Constitution</b><br>48.101<br>an activate and<br><b>District of the con-</b> | E. Frant Brimer - Lisbatts trees. 3<br>(b) 217, Warnin Left<br>(i) Shedulet Park<br><b>Backs I</b><br>Barolan 2<br>残<br>Britalian T.<br>÷<br>Ecriter, IL<br><b>Burden II</b><br>Date:<br>42-1<br>Lenter 1<br>Lantai 3<br>Lenis J. Paris<br>Larta 2<br>Lantai 3 Farici<br>Latitude:<br>Lantas & Partiel<br>Leme 1<br>Lenter 6<br>Larry T<br>Lists Searcost<br>Lente Eat.<br>Lavia Deal<br>Land 1 - Fredshire<br>Lend 2 - Finalytical<br>Forehal T.<br><b>Porches</b> T.<br>Forebar Esseriant<br>Fondaj DAT<br>Foruber Lental Depar<br><b>Sing</b><br><b>G.</b> Has Rang<br>Calling Figna<br>4545 |
| Date Az area), Still for alternation, CTR, askill, SHIPT provided                                                                                                    |                                                                                                    | <b>PE IS Now Have</b>                                                                                                    |                                                                                                    | 世話及び先の間                                                                                                    |

Gambar 10. Gambar KerjaStruktur Hasil Implementasi BIM

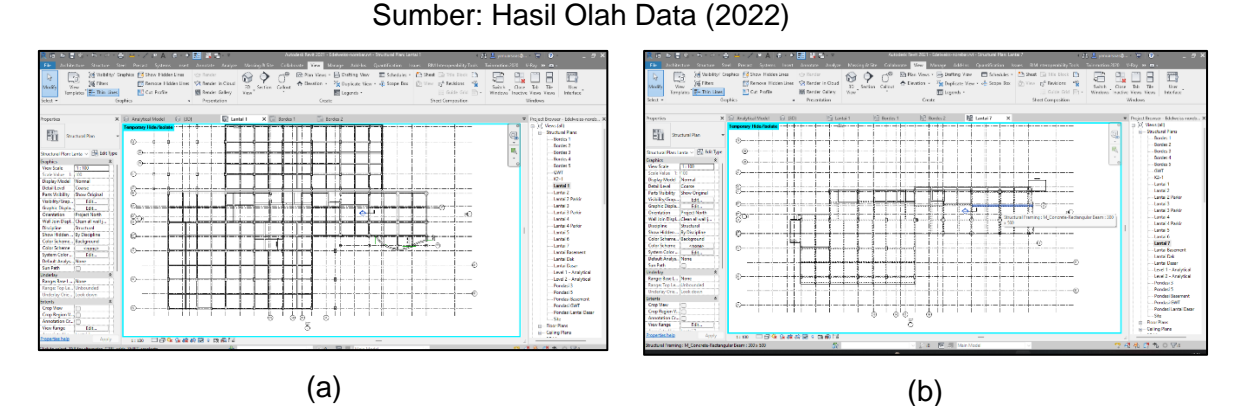

Gambar 11. Gambar Kerja Floor Plan (a) Lantai 1 dan (b) Lantai 7, Hasil Implementasi BIM Sumber: Hasil Olah Data (2022)

Dalam pengimplementasi fungsi BIM untuk perhitungan struktur dimulai dengan proses input harga satuan pada pemodelan. Tahapan pemasukan nilai analisis harga satuan pada pemodelan pekerjaan struktur dengan menyiapkan dokumen berisi harga satuan dan analisis harga satuan pekerjaan yang telah didapatkan dari proyek yang dilakukan. Setelah memasukan nilai analisis harga satuan dalam perhitungan struktur selanjutnya didapatkan Quantity take off dari hasil pemodelan menggunakan software Autodesk Revit yang terdapat pada Gambar 12. Sebagai berikut:

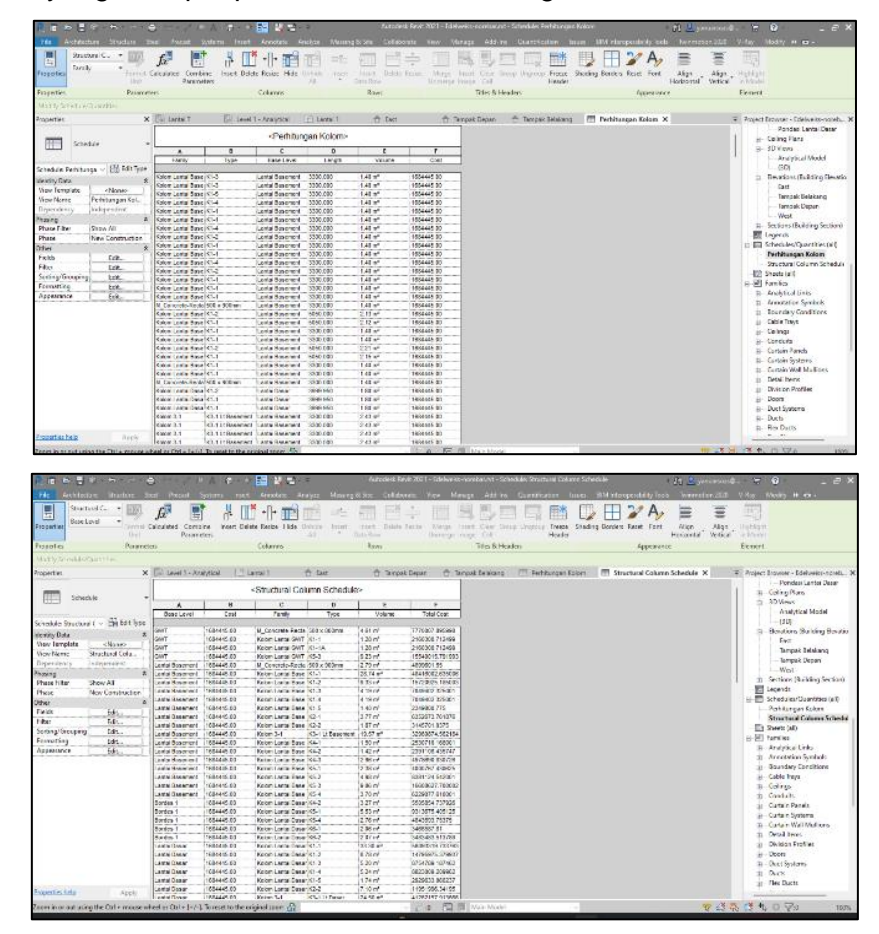

Gambar 12. Quantity Take Off Hasil Implementasi BIM Sumber: Hasil Olah Data (2022)

Pada pemodelan pekerjaan pondasi tapak, pondasi batu kali, sloof, kolom, balok, dan plat lantai, serta pekerjaan struktur lainnya menggunakan Autodeks Revit didapatkan informasi yang cukup lengkap seperti length, volume, dan sebagainya sehingga perhitungan volume pekerjaan bias langsung otomatis didapatkan. Dimana hal ini sangat membantu dalam mencari quantity take off, akan tetapi pada saat pemodelan pembesian informasi yang didapatkan hanya berupa panjang tulangan, dan panjang total tulangan sehingga perlu dilakukan langkah lanjutan berupa menginput berat jenis pada parameter yang sudah ditentukan. Dari hasil *quantity take off* untuk mendapatkan hasil total cost maka dilakukan perhitungan dengan rumus volume take off dikalikan dengan nilai analisis harga satuan

#### *Saputra et al*., **Implementasi Model Gambar Kerja … | 132**

pekerjaan dari proyek. Setelah diketahui quantity take off, dapat ditentukan penjadwalan pekerjaan pembangunan gedung Rumah Sakit Edelweiss berdasarkan dokumen pekerjaan.

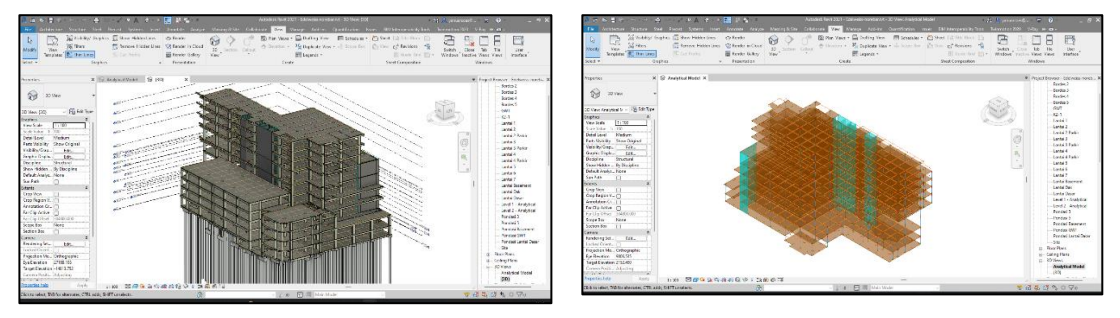

Gambar 13. 3D Model View Gedung RumahSakit Edelweiss Kota Bandung Sumber: Hasil Olah Data (2022)

Penggunaan perangakat lunak Autodesk Revit gambar 2D bersumber dari dokumen proyek dimodelkan kedalam bentuk 3D sehingga kebutuhan volume material menjad ilebih detail. Hal tersebut memberikan gambaran bahwa dalam penggunaan konsep*Building Information Modelling* (BIM) 3D yang dibantu oleh software Revit mampu memberikan output material take off yang terperinci sehingga dapat mengurangi waste material dan mendukung 5D guna membantu dalam perhitungan estimasi biaya. Hal tersebut serupa pada penelitian Laorent (2019) dimana Autodesk Revit dapat melakukan pemodelan elemen struktur dengan baik dan mudah dipahami, sehingga dengan permodelan yang berbentuk 3D memudahkan banyak pihak untuk menganalisa dan mengkoreksi apabila terjadi perbedaan volume dan meminimalkan kesalahan akibat human error pada saat perhitungan volume. (Laorent, D., Nugraha, P., & Budiman, J. 2019).

Berdasarkan rencana manajemen proyek yang mempertimbangkan triple constrain (biaya, mutu, waktu) pemodelan 3D secara mendetail menjadi sangat penting dalam hal pelaksanaan proyek. Pada saat pelaksanaan konstruksi sering terdapat sebuah kesalah pahaman yang terjadi karena ketidaksesuaian antara gambar 2 dimensi dengan kondisi lapangan, dengan penggunaan konsep BIM 3D yang dapat menjadi sebuah solusi. Dengan visual yang baik serta metode collaboration juga membantu setiap sub yang bekerja dan pihak-pihak terkait akan dengan mudah berkoordinasidan berkomunikas iuntuk mengurangi kesalahpahaman sehingga membuat waktu pengerjaan yang lebih efektif.

Hal tersebut sesuai dengan penelitian Laorent (2019) dimana dengan permodelan yang berbentuk 3D memudahkan banyak pihak untuk menganalisa dan mengkoreksi apabila terjadi perbedaan volume baik dari owner maupun kontraktor, sehingga mencegah terjadinya dispute/sengketa yang dapat menghambat proyek tersebut. Sehingga dapat kita ketahui dimana dengan mengkolaborasikan 3D dengan 5D dapat memberikan pengaruh yang sangat besarterhadap total biaya pekerjaan sehingga tercipta lahan agar biaya yang lebih efektif dan efisien. (Laorent, D., Nugraha, P., & Budiman, J. 2019).

DOI: Penerapan konsep *Building Information Modelling* 3D dalam mendukung pengestimasian biaya pekerjaan struktur yang dibantu dengan software Autodesk Revit ini

memberikan hasil atau output yang menampilkan gambar 3D dan bill of quantity beserta informasi sesuai dengan spesifikasi teknis yang sudah dimasukkan tadi pada proses pemodelan pekerjaan struktur. Pada proses modelling informasi menggunakan software Autodesk Revit ini juga sudah menerapkan Open BIM yaitu memungkinkan hasil dari proses pemodelan dapat diintegrasikan atau berkolaborasi secara penuh menggunakan satu objek (shared object) karena format filenya dapat dibuat menjadi IFC (*Industry Foundation Classes*) yang berfungsi untuk mengkolaborasikan antar software yang mendukungkonsep BIM. Sebagai contoh dapat dikolaborasikan dengan software Naviswork guna mengembangkan 4D dalam bidang penjadwalan proyek.

## **4. KESIMPULAN**

Gedung Rumah Sakit Edelweiss, Jalan Soekarno Hatta No. 550, Desa Sekejati, Kecamatan Buahbatu, Kota Bandung, Provinsi Jawa Barat. Penelitian ini bertujuan untuk mengetahui bagaimana diagram alir pada proses pembuatan BIM 5D gedung Rumah Sakit Edelweiss Kota Bandung. Mengetahui standar operasional prosedur dalam membuat BIM gedung Rumah Sakit Edelweiss Kota Bandung. Serta pengimplementasian fungsi BIM model gambar kerja, perhitungan struktur, penjadwalan dan anggaran biaya.

Penelitian ini mengimplementasikan metode *Building Information Modelling* (BIM) untuk mendukung pengestimasian biaya pekerjaan struktur, model gambar kerja, dan rencana anggaran biaya. Dapat disimpulkan bahwa penggunaan konsep BIM dengan permodelan yang berbentuk 3D hingga 5D memudahkan banyak pihak untuk menganalisa dan mengkoreksi apabila terjadi perbedaan volume baik dari owner maupun kontraktor, sehingga mencegah terjadinya dispute/sengketa yang dapat menghambat proyek tersebut. Sehingga dapat kita ketahui dimana dengan mengkolaborasikan 3D dengan 5D dapat memberikan pengaruh yang sangat besar terhadap total biaya pekerjaan sehingga terciptalah anggaran biaya yang lebih efektif dan efisien.

#### **REFERENSI**

- Danuri, M. (2019). Perkembangan dan transformasi teknologi digital. *Jurnal Ilmiah Infokam*, 15(2).
- Ferial, R., Hidayat, B., Pesela, R. C., & Daoed, D. (2021). Quantity take-off berbasis building information modeling (bim) studi kasus: gedung bappeda padang. *Jurnal Rekayasa Sipil*, 17(3), 228-238.
- Harwindito, B., & Khairulizza, A. (2021). PENGARUH STANDAR OPERASIONAL PROSEDUR TERHADAP KINERJA KARYAWAN DI FRONT OFFICE DEPARTMENT HOTEL THE GUNAWARMAN LUXURY RESIDENCE. *Jurnal Pendidikan dan Perhotelan (JPP)*, 1(1), 16-24.
- Imran, M. (2018). Material Konstruksi Ramah Lingkungan Dengan Penerapan Teknologi Tepat Guna. *Radial: Jurnal Peradaban Sains, Rekayasa Dan Teknologi*, 6(2), 146- 157.
- Karadayi-Usta, S. (2019). An interpretive structural analysis for industry 4.0 adoption challenges. *IEEE Transactions on Engineering Management*, 67(3), 973-978.
- Laorent, D., Nugraha, P., & Budiman, J. (2019). Analisa Quantity Take-Off Dengan Menggunakan Autodesk Revit. *Dimensi Utama Teknik Sipil*, 6(1), 1-8.
- Latiffi, A. A., Sulum, M. N. S., & Bilal, K. (2020). Eksplorasi Pemodelan Informasi Bangunan atau Building Information Modelling (BIM) Dalam Penyelenggaraan Bangunan. *Research in Management of Technology and Business*, 1(1), 575-587.
- Marsyida, A. D., Sugiharto, S., & Martono, M. (2019). Pemodelan Standar Operasional Prosedur Pemeliharaan Dan Perawatan Komponen Arsitektural Kamar Fave Hotel Diponegoro Semarang. *Wahana Teknik Sipil: Jurnal Pengembangan Teknik Sipil*, 23(1), 11-18.
- Nelson, N., & Tamtana, J. S. (2019). Faktor yang memengaruhi penerapan building information modeling (BIM) dalam tahapan pra konstruksi gedung bertingkat. *JMTS: Jurnal Mitra Teknik Sipil,* 241-248.
- Novita, R. D., & Pangestuti, E. K. (2021). Analisa Quantity Take Off Dan Rencana Anggaran Biaya Dengan Metode Building Information Modeling (BIM) Menggunakan Software Autodeks Revit 2019 (Studi Kasus: Gedung LP3 Universitas Negeri Semarang). *Dinamika Teknik Sipil: Majalah Ilmiah Teknik Sipil*, 14(1), 27-31.
- Nugrahini, F. C., & Permana, T. A. (2020). Building Information Modelling (BIM) dalamTahapan Desain dan Konstruksi di Indonesia, Peluang Dan Tantangan (Studi Kasus Perluasan T1 Bandara Juanda Surabaya). *Agregat*, 5(2), 459-467.
- Pantiga, J., & Soekiman, A. (2021). Kajian Literatur Implementasi Building Information Modeling (BIM) Di Indonesia. *Rekayasa Sipil*, 15(2), 104-110.
- Parung, H., Tjaronge, M. W., Djamaluddin, R., Irmawaty, R., Amiruddin, A. A., Djamaluddin, A. R., ... & Nur, S. H. (2019). Sosialisasi Aplikasi Teknologi Building Information Modelling (BIM) pada Sektor Konstruksi Indonesia. *JURNAL TEPAT: Teknologi Terapan untuk Pengabdian Masyarakat*, 2(2), 112-119.
- Solicha, A. A., & Lydianingtias, D. (2021). APLIKASI BIM PADA PEMBANGUNAN PROYEK JEMBATAN UMBUL KAJI KABUPATEN MALANG. *Jurnal Online Skripsi Manajemen Rekayasa Konstruksi (JOS-MRK)*, 2(3), 304-309.
- Yusuf, M. A., Caisarina, I., & Nadia, S. (2021). PENGEMBANGAN WILAYAH MELALUI SEKTOR UNGGULAN: PERSEPSI STAKEHOLDER: Studi Kasus: Kabupaten Aceh Besar. *Rumoh: Journal of Architecture*, 11(2), 55-62.